附件:

一、进入线上图书订购,可使用手机扫二维码进入

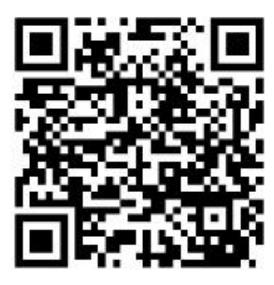

或者 **PC** 端浏览器访问 **http://www.gdeca.org.cn** 或 **<http://www.gdecahy.org.cn>** 点击**"**图书订购**"**进入;

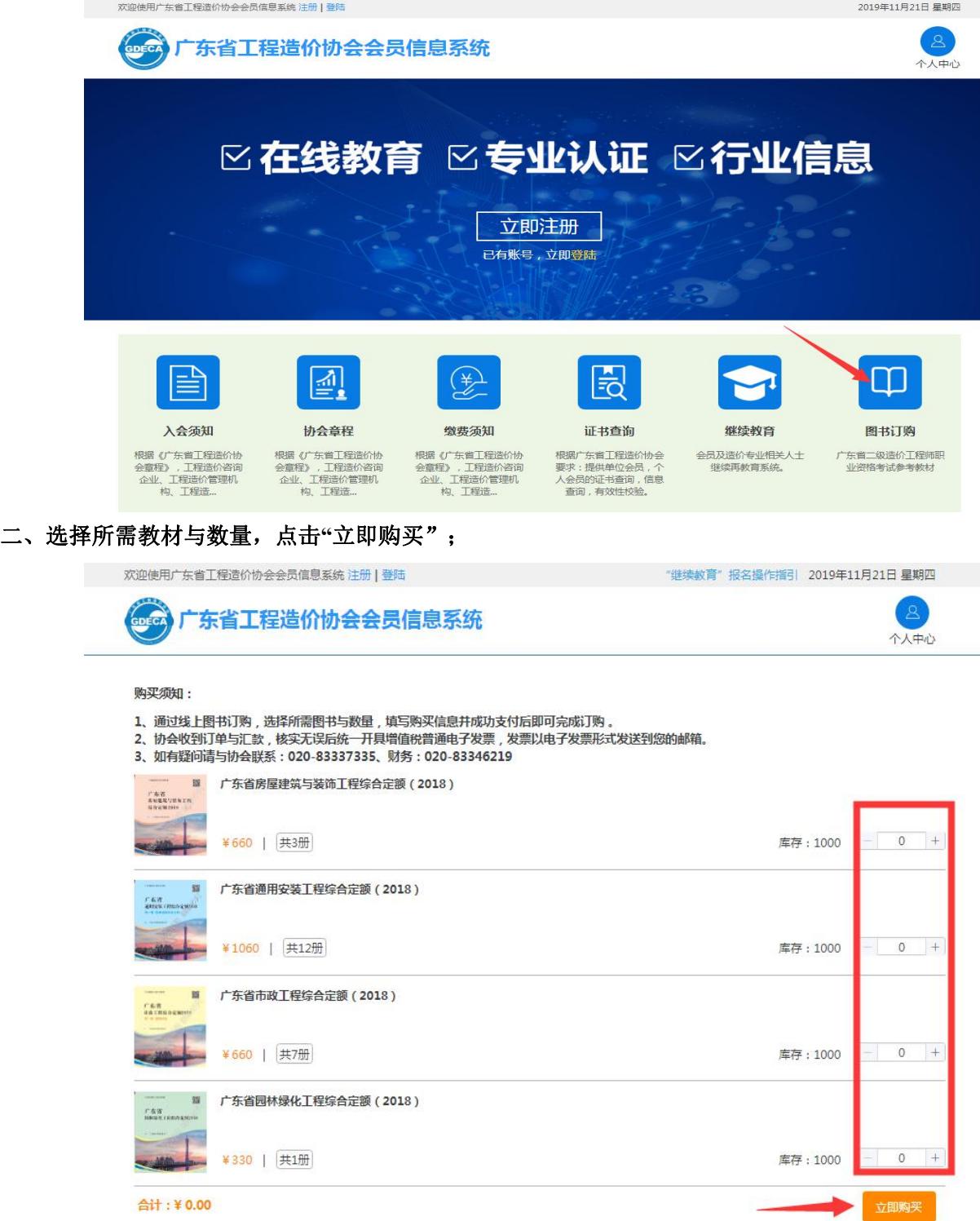

三、完善购买信息(请检查确保填写信息正确无误),点击"立即支付"。